# **Line Of Business Analytics - Beta**

# **User Guide**

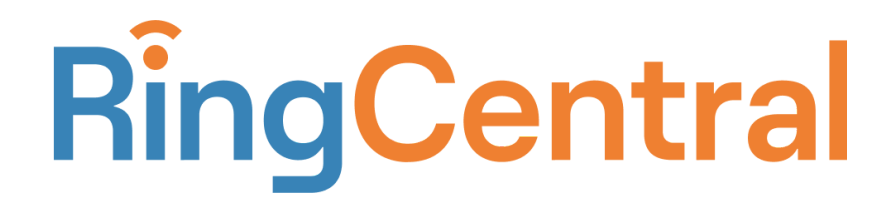

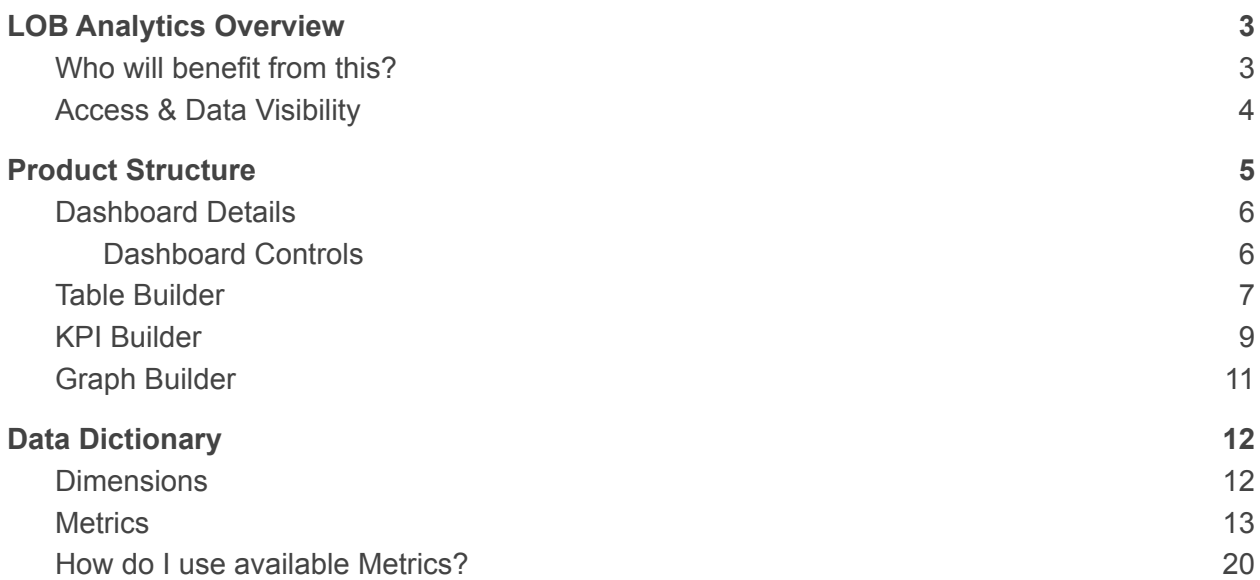

# <span id="page-2-0"></span>LOB Analytics Overview

Line Of Business (LOB) Analytics is a historical call performance analytics for RingCentral Office customers to help functional managers gain a comprehensive understanding of their team's performance whether they are set up on call queues, user groups, or as individual users.

LOB Analytics gives you the flexibility of creating customized dashboards to;

- Do Ad-hoc analysis for in-depth understanding of team's call handling
- Create custom Key Performance Indicators (KPIs) as suitable for your business
- Visualize data to uncover patterns of calls & call handling
- Download data and visualization for socializing with other members of your organization

### <span id="page-2-1"></span>Who will benefit from this?

LOB Analytics is tailored for functional managers who are responsible for the customer experience of their business and need to constantly assess and optimize their team's performance.

You may have the role any of the following roles;

- 1. Sales Manager
- 2. Support Manager
- 3. Finance Manager
- 4. HR Manager
- 5. Reporting teams serving the analytics needs of your organization.

With granular data set and flexible interface, LOB Analytics empowers you to make data backed decisions needed for business operations efficiency.

Here are a few examples:

- 1. Understand the patterns of call volumes throughout the day, or work week. Assess if there are times when a high number of calls go unanswered than the other to decide the right levels of staffing for your facilities or teams.
- *2.* Assess if your teams are engaged and delivering right levels of service you expect to your customers by looking at rate of answered and unanswered calls, duration the customers are held on calls, abandonment rate and many more call handling metrics
- *3.* Ensure that your customers are being sent to the right place and their needs are getting resolved in a timely manner by looking at transfers, holds and call handle

times.

# <span id="page-3-0"></span>Access & Data Visibility

LOB Analytics is available to all users who currently have access to Analytics Portal. You can access it from one of the following:

- 1. RingCentral Admin Portal -> Reports ->Analytics -> LOB Analytics
- 2. Using the URL: <https://analytics.ringcentral.com/lob-analytics>
- 3. RingCentral App -> More ->Analytics -> LOB Analytics

Once on LOB Analytics, the data that the logged in user can see varies based on their role within the RingCentral system.

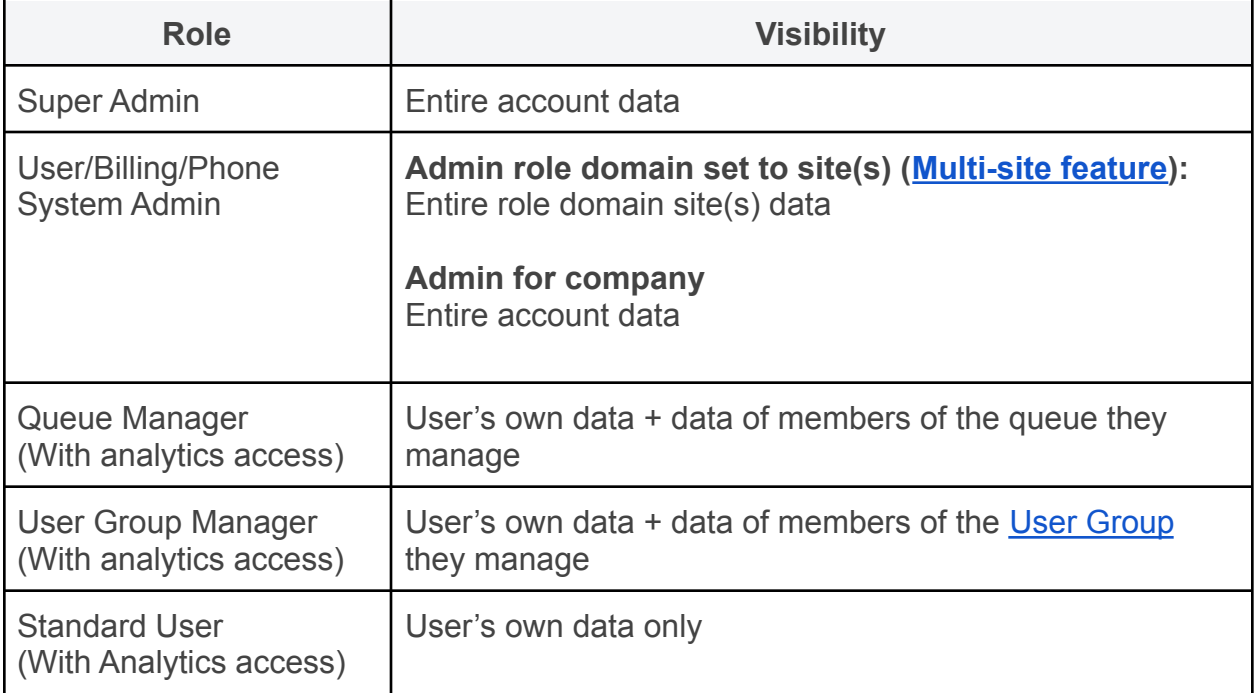

# <span id="page-4-0"></span>Product Structure

LOB Analytics enables you to create your own dashboards, analyze data using analysis tools provided and save it on the dashboard for regular monitoring.

You have the flexibility of creating dashboards from scratch or utilizing the default widgets to start with and customizing them to your needs.

Clicking on LOB Analytics will land you on a default dashboard with pre-built widgets until the time you create and open a new dashboard.

A dashboard contains three main analysis tools as widgets, each built for a specific analysis need as described below;

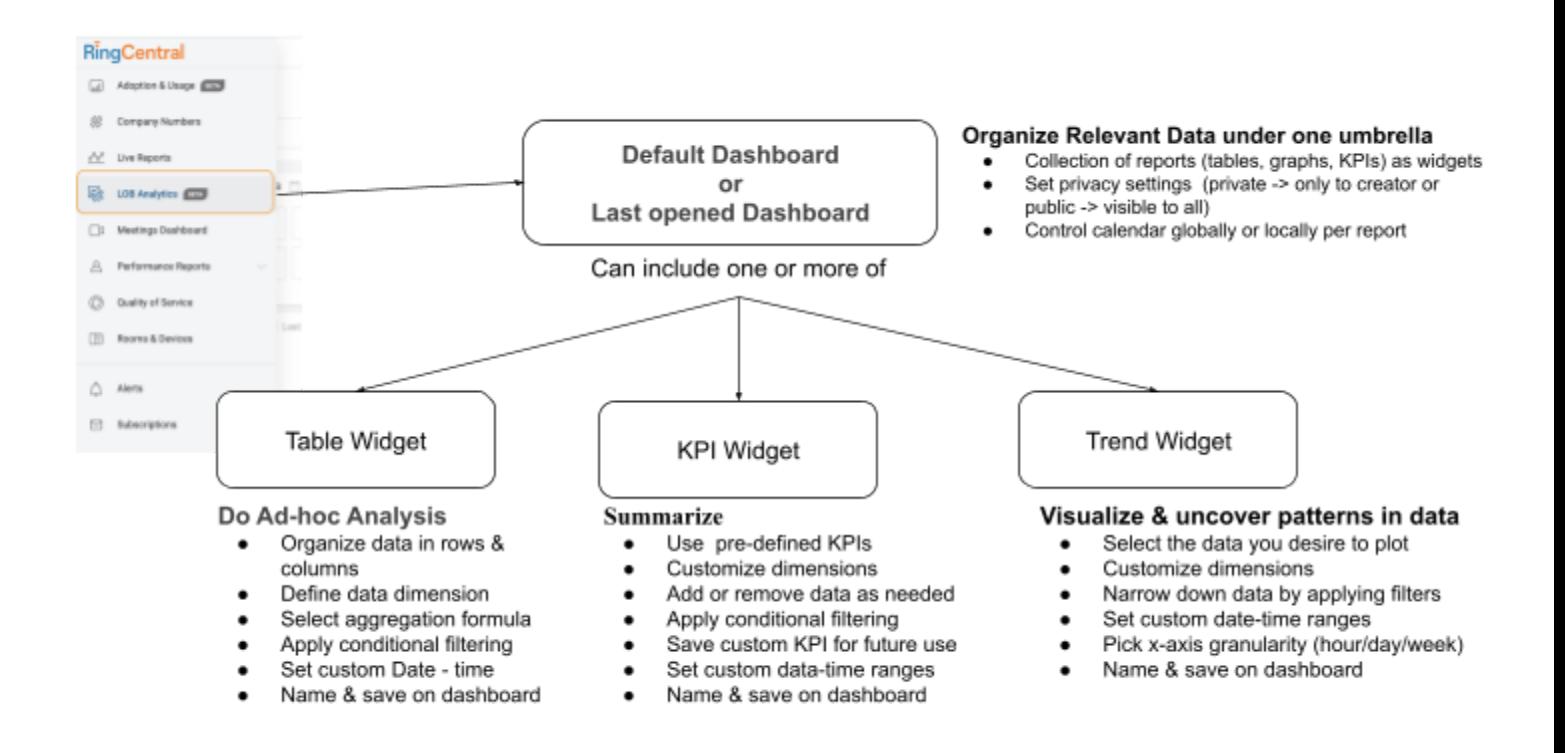

### <span id="page-4-1"></span>Dashboard Details

The top level component of LOB Analytics is a dashboard. Dashboards let you organize your relevant data that you would like to organize under one umbrella.

Dashboards can have their own privacy settings;

**Private:** Visible and editable only by creator (owner).

**Public:** Made visible to all with access to LOB Analytics by creator (owner).

Dashboards can be made public or private at the time of creation and privacy settings can be changed any time thereafter by the owner.

#### <span id="page-5-0"></span>Dashboard Controls

To manage the dashboards created following controls are available at the top of the LOB Analytics page:

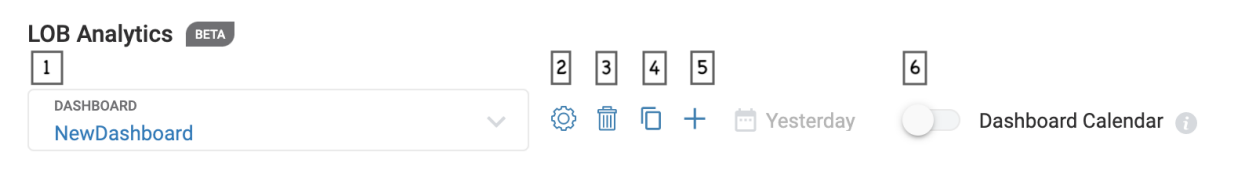

- 1. Select dashboards available to you for viewing by clicking on the arrow
- 2. Update name & privacy settings using settings gear
- 3. Delete dashboard you own by clicking on the trash bin icon
- 4. Duplicate an existing dashboard by clicking on the duplicate icon
- 5. Add new dashboard by clicking on the plus icon
- 6. Control all widgets on the dashboard to a global calendar using Dashboard calendar toggle

Once you are on a dashboard, you can start doing your analysis and creating dashboards by clicking, "Add Widget'' button & selecting the widget you like.

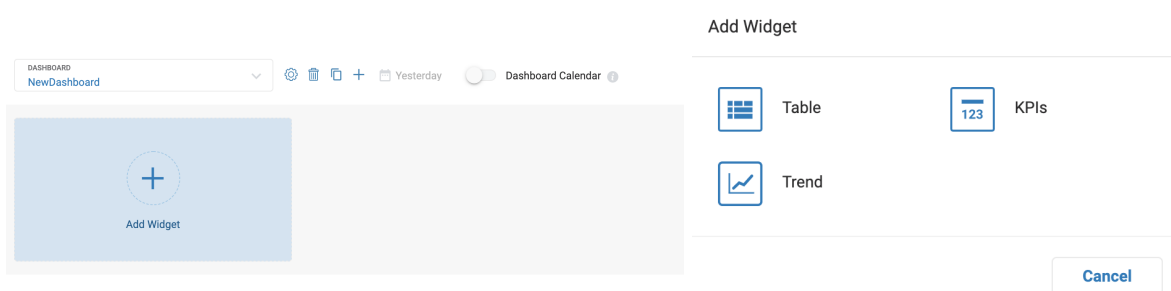

# <span id="page-6-0"></span>Table Builder

The table widget is suitable for performing In-Depth Ad Hoc data analysis whether it is getting visibility into call performance of individual team users, groups or the entire company. To build a table, click on "Table" widget, which will take you to the "Table Builder:

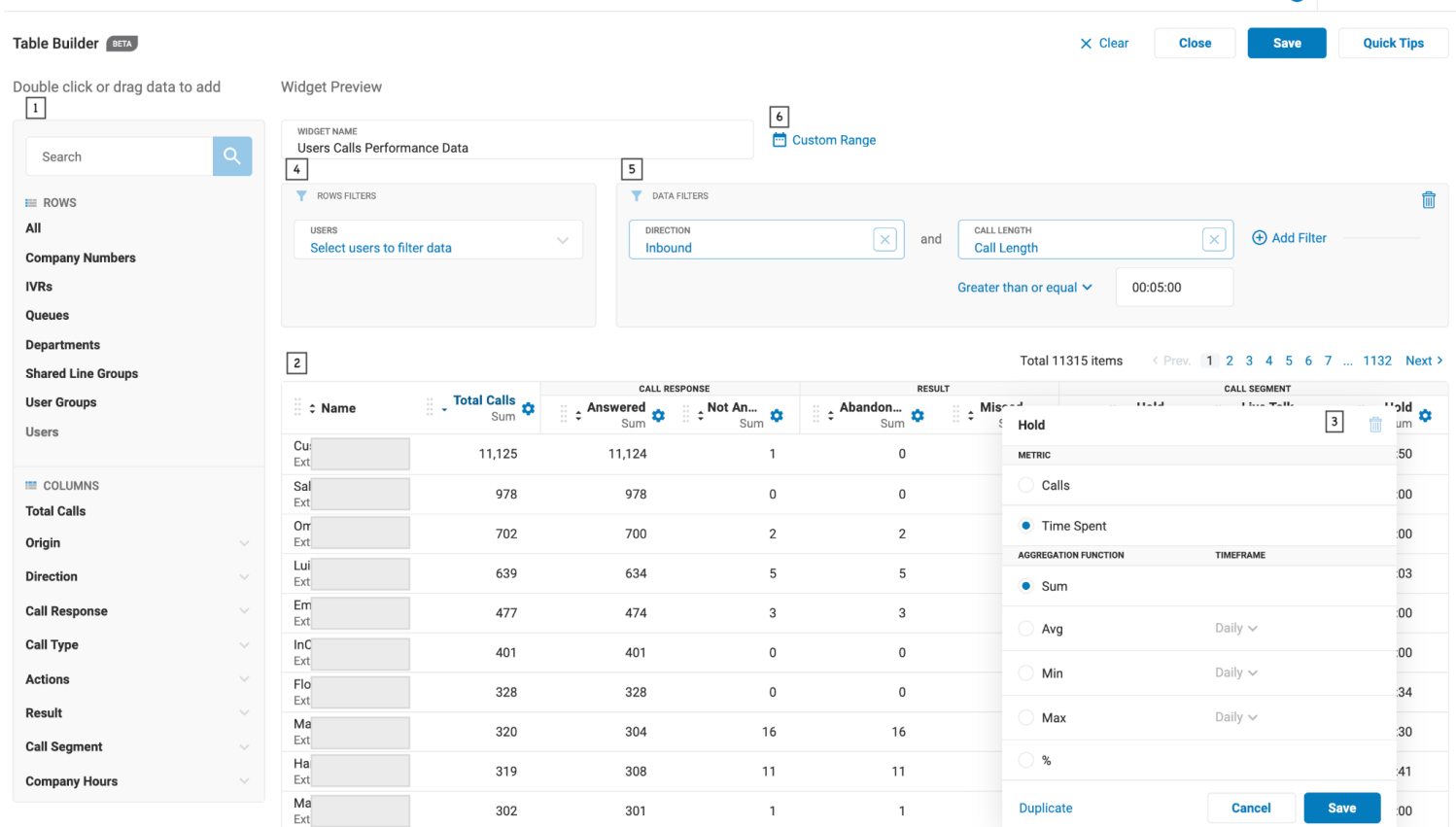

- 1. Pick your dimensions (rows) and metrics (Columns) for table from left hand bar
- 2. Add data into rows and columns at the central canvas by dragging and dropping or with a double click
- 3. Define column operations by clicking into settings gear on each column
	- a. Select between aggregation of calls or call duration (time spent)
	- b. Select the formula for aggregation Sum, Avg, Min, Max or %
	- c. Summarize columns by clicking "Add Summary" and selecting how you want to summarize - Sum, Avg, Min, Max, %
- 4. Select a subset of Extns/Numbers by using Row Filters
- 5. Narrow down data by applying conditional filters at Data Filters
- 6. Apply date-time filter by selecting Calendar filter
	- a. Select preset date ranges or custom date range by picking From and To dates
	- b. Define work week by including or excluding days
	- c. Set work hours by picking all day, custom start and end times or business hours and after hours as defined on RingCentral Admin portal

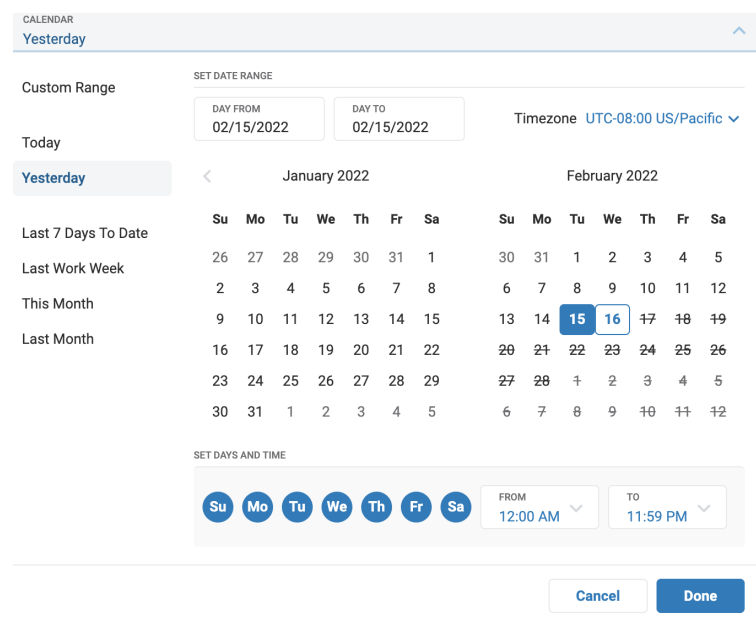

Once you are happy with the analysis, name and save the table on Dashboard.

#### <span id="page-7-0"></span>KPI Builder

The KPI Widget helps you summarize data into Key Performance Indicators as suitable for your business and team. KPI Builder helps you build your KPIs and add it to the dashboard.

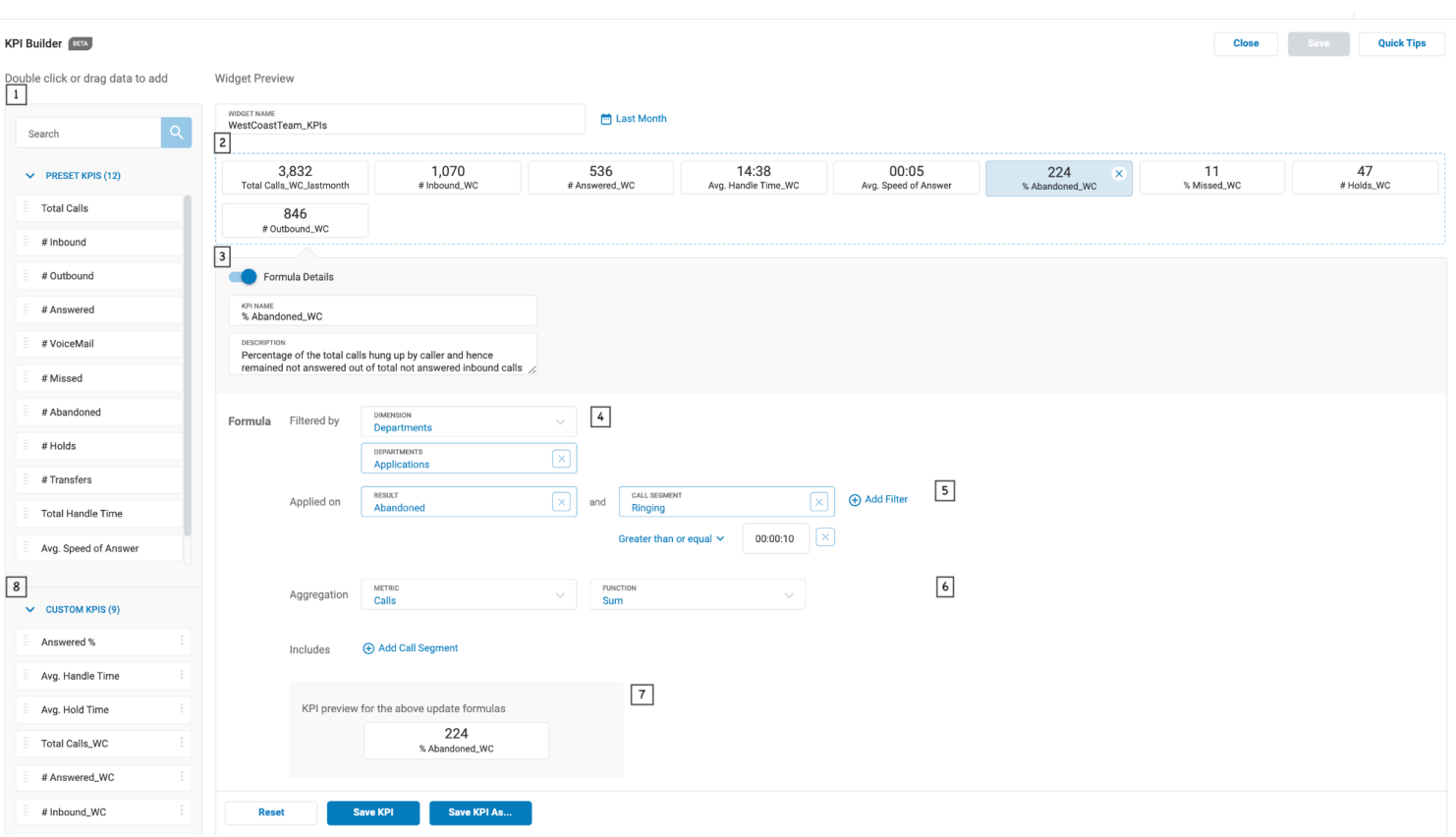

- 1. Pick a list of KPIs you would like from a predefined list
- 2. Add KPIs you want on dashboard to KPI Widget area & arrange in the order you like by dragging the KPI tiles
- 3. Toggle "Formula Details" to view/edit description and formula for KPI
- 4. Apply KPI to specific dimensions by selecting "Filter By"
- 5. Customize the formula by selecting the data you want KPI to be "Applied on"
- 6. Choose between calls and time spent metrics and pick aggregation function
- 7. Preview the data with the modified formula
- 8. Save customized KPI for future use under Custom KPI
	- a. "Save KPI As" lets you save a new KPI as custom KPI as well as on widget
	- b. "Save KPI" let's you apply new formula for an existing KPIs

Once you are satisfied with your list of KPIs, apply a calendar filter, name and save them on the dashboard.

## <span id="page-9-0"></span>Graph Builder

The Graph builder helps you easily understand patterns in data by visualizing. Currently Graph Builder supports a trend line with x-axis as date- time range and Y-axis as data metrics + dimension combination.

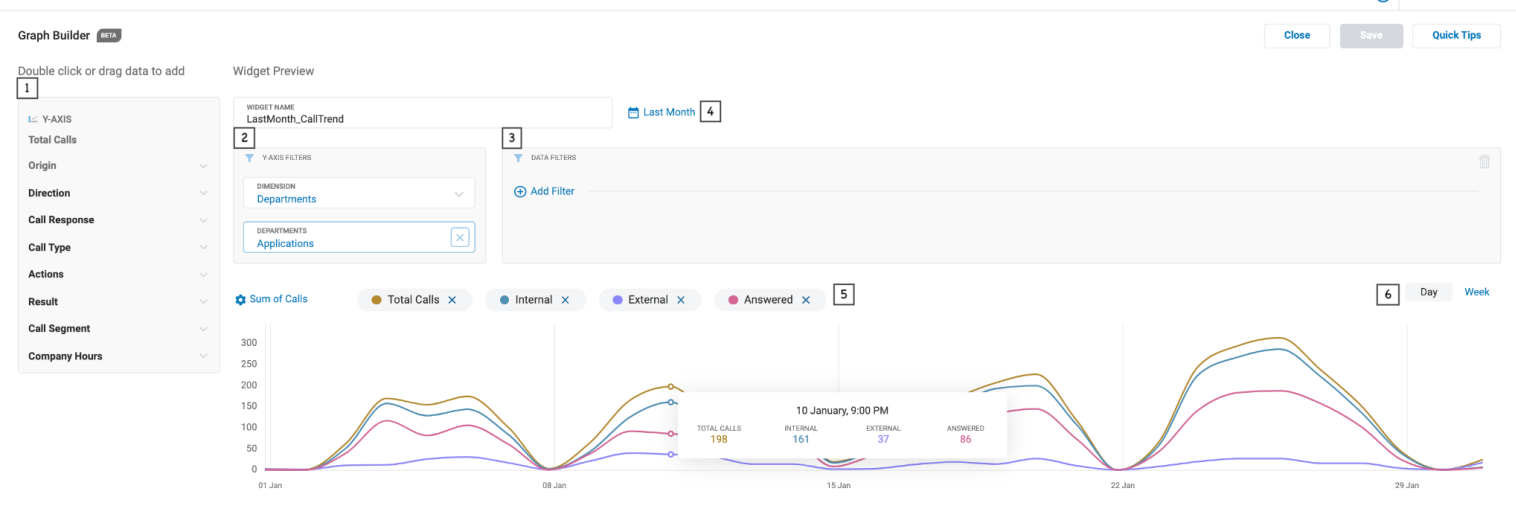

- 1. Pick data you want to plot on Y-axis, by default, dimension is set to all data visible to you and X-axis is set to date-time range
- 2. Define scope of data by filtering out Y-axis Dimension filters
- 3. Narrow down data by applying data filters
- 4. Re-adjust x-axis date-time range by applying calendar filters
- 5. Delete data lines by "x" ing out the legends
- 6. Adjust x-axis granularity by selecting Hour, Day or Week granularity
	- a. Granularity options are adjusted based on selected date range

Once you are satisfied with the visualization created, name and save it on the dashboard.

# <span id="page-10-0"></span>Data Dictionary

Data in LOB Analytics is organized into dimensions and metrics and offered in different contexts in each of the widgets depending on the analysis type.

For Ex: Table widget offers dimensions as Rows & metrics as Columns

# <span id="page-10-1"></span>**Dimensions**

Dimensions define the scope of the data for which data needs to be considered. When a dimension is specified only calls involving that dimension will be considered for aggregation.

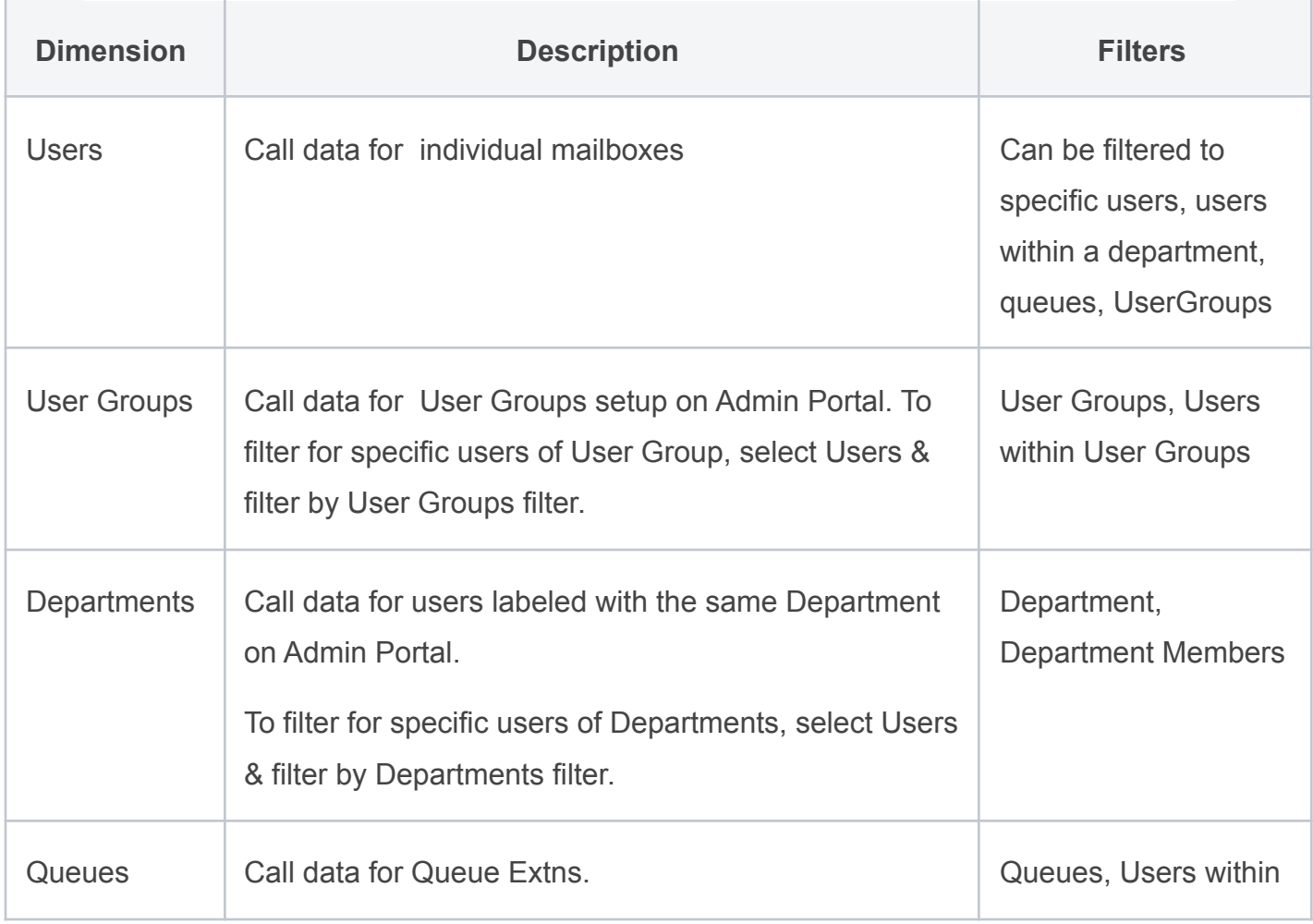

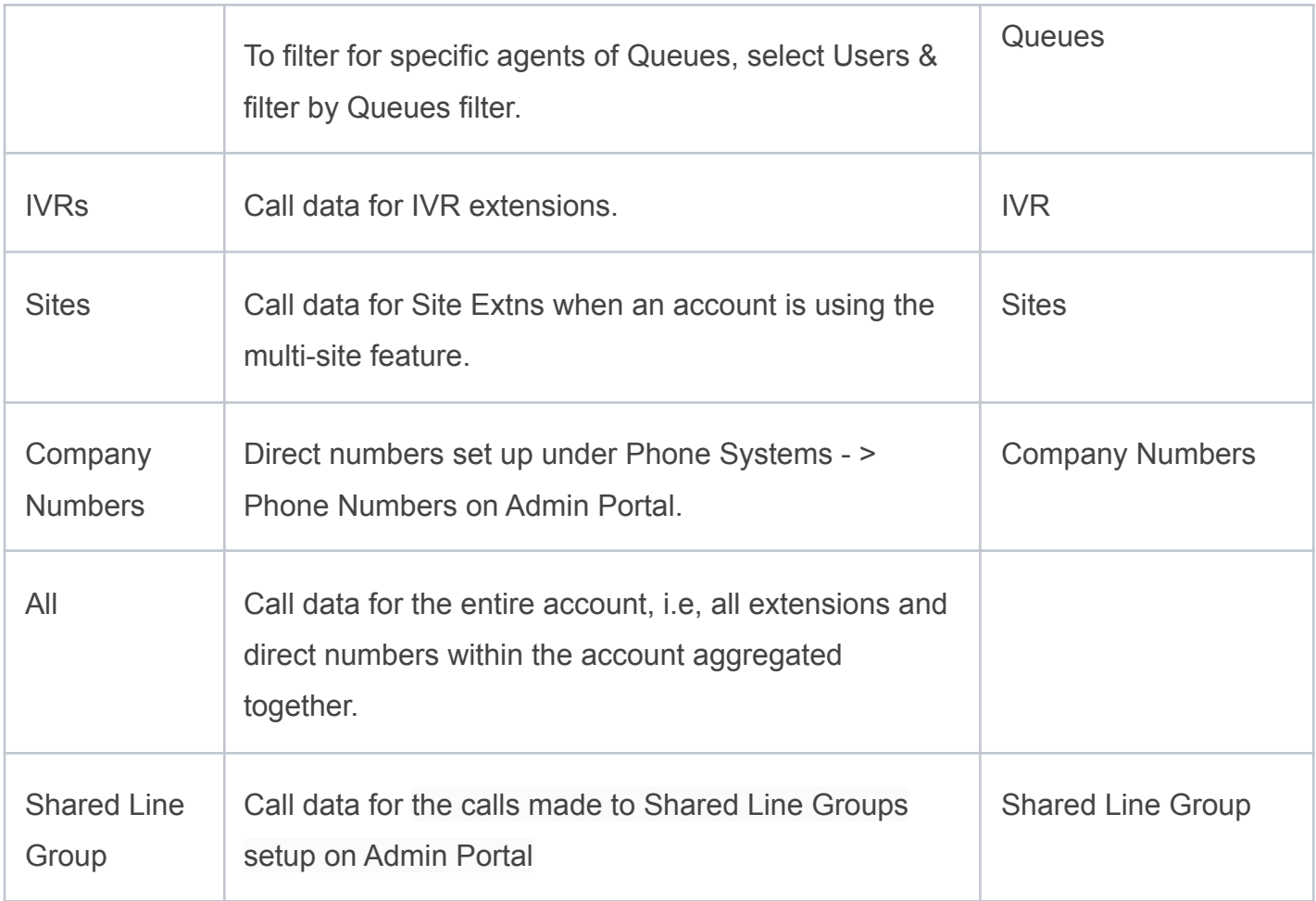

# <span id="page-11-0"></span>**Metrics**

Metrics are data aggregations that breaks down the life cycle of the call to give a comprehensive view of call handling behavior.

#### **1. Metric Types**

There are two main metric types defined to measure call activities:

● **Calls:** Provides aggregation of calls and actions taken by agents (hold,

transfer etc.) during the call.

● **Time Spent:** Provides aggregation of duration of calls or phases of calls that were handled by selected dimension.

#### **2. Aggregation Function:**

The aggregation function allows users to specify how the chosen metric should be aggregated. Available options are:

- Sum
- Avg
- Min
- Max
- %

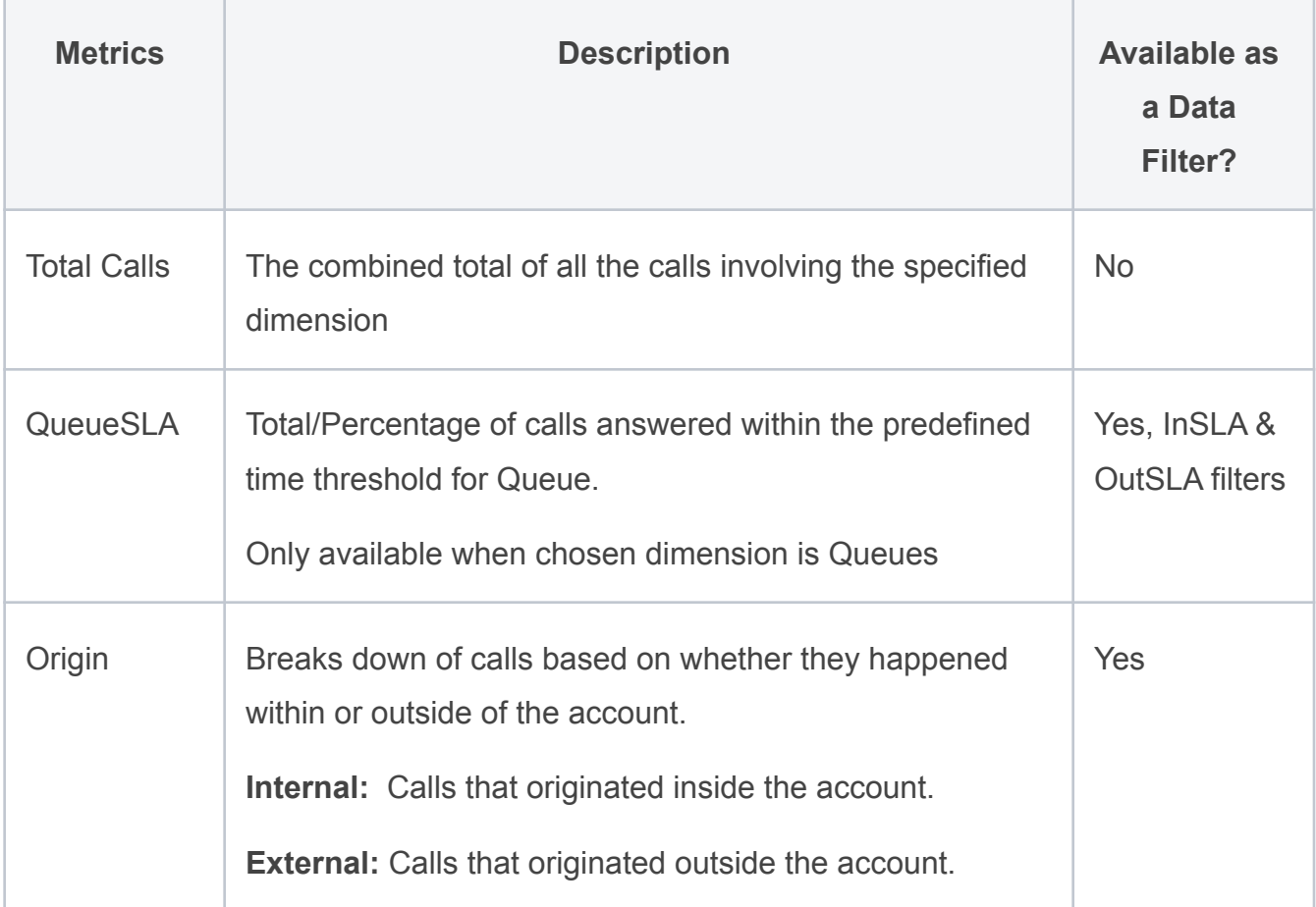

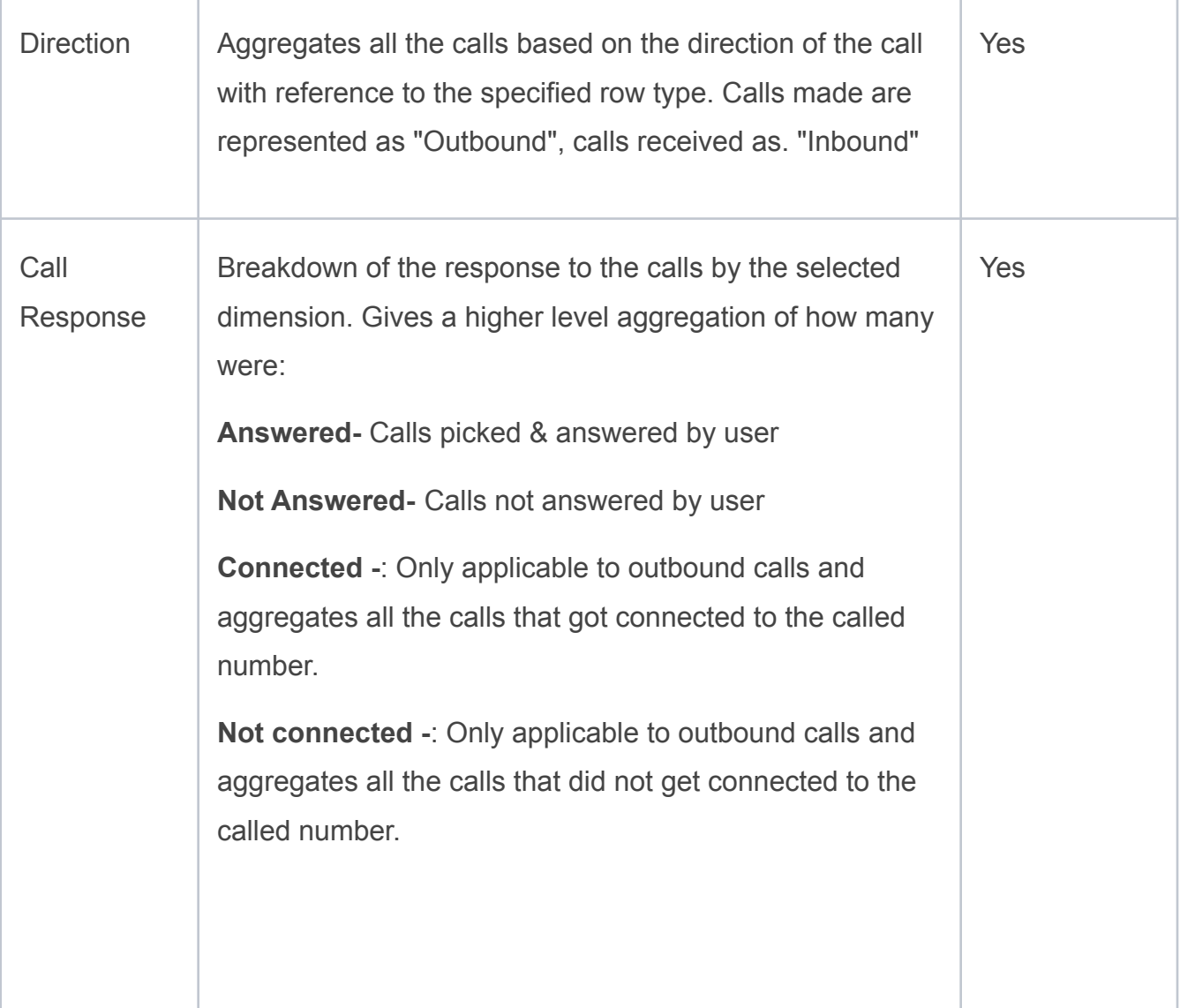

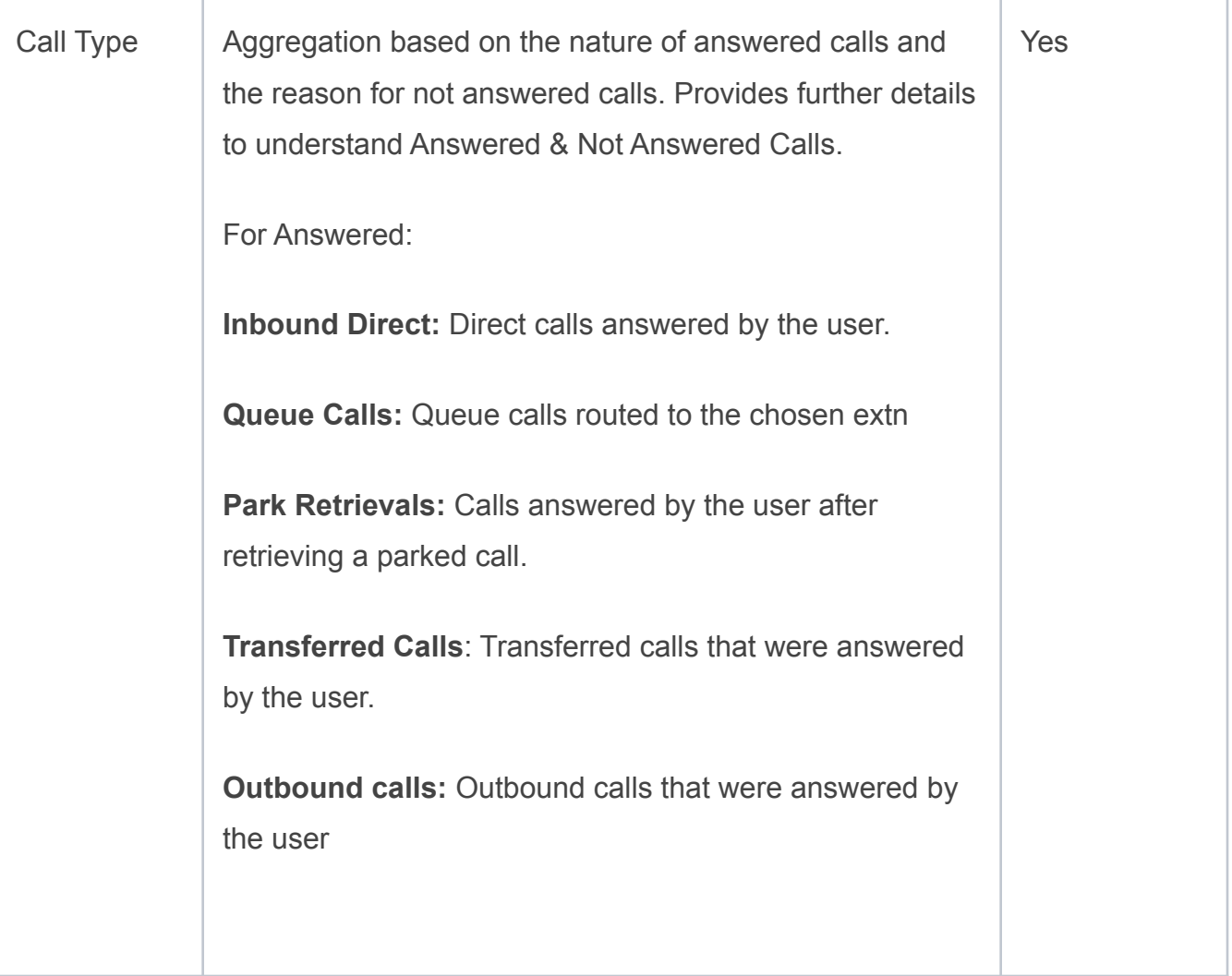

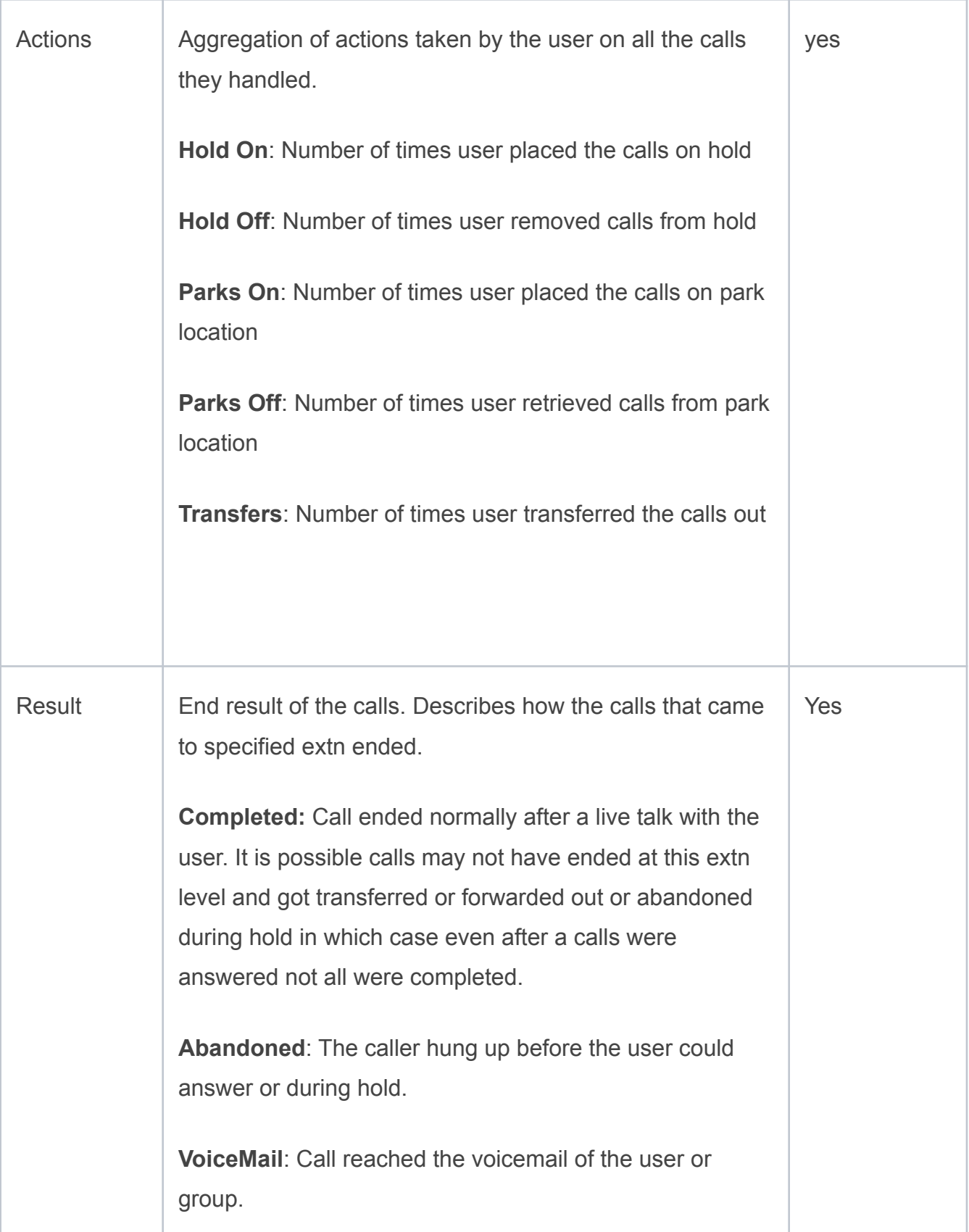

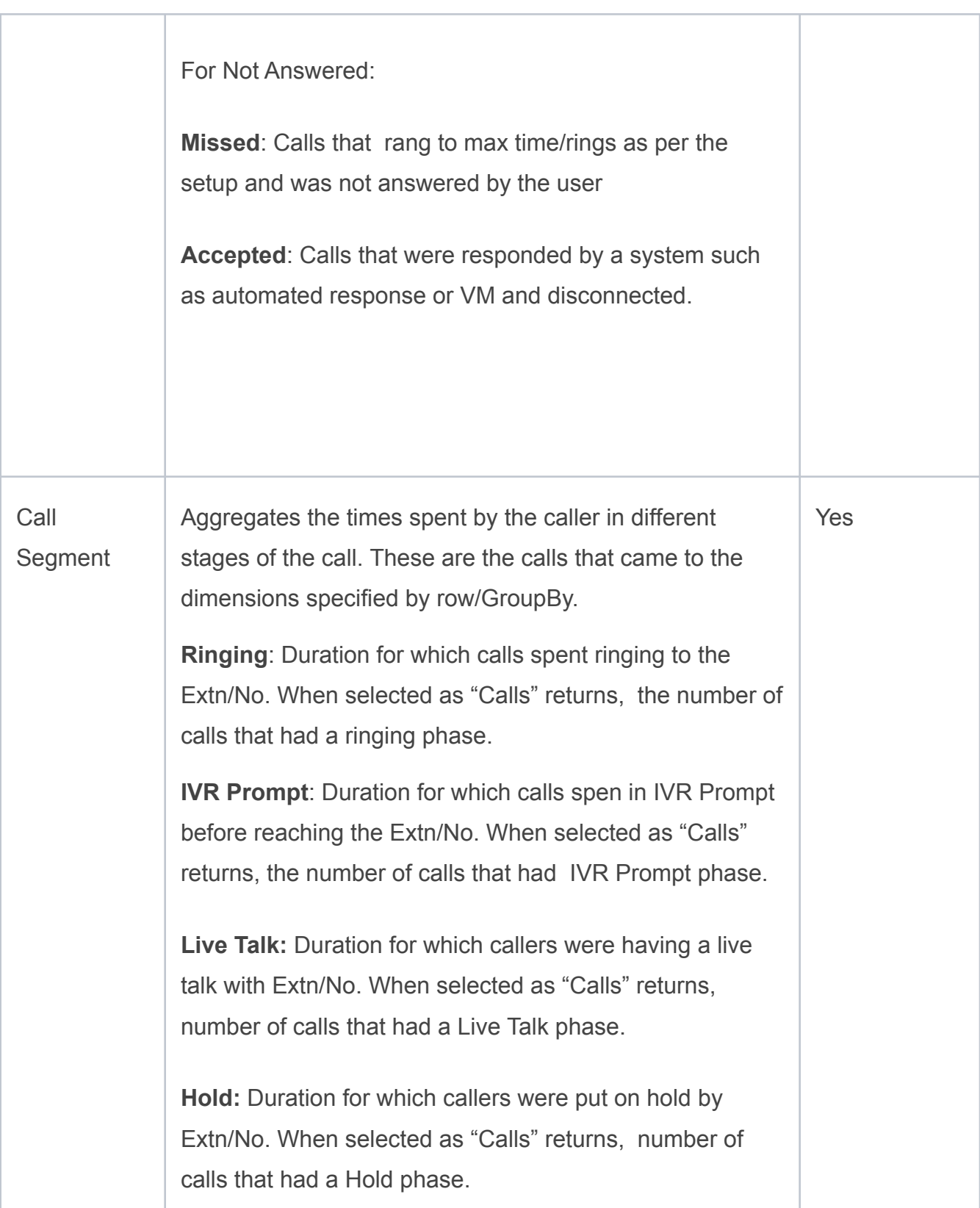

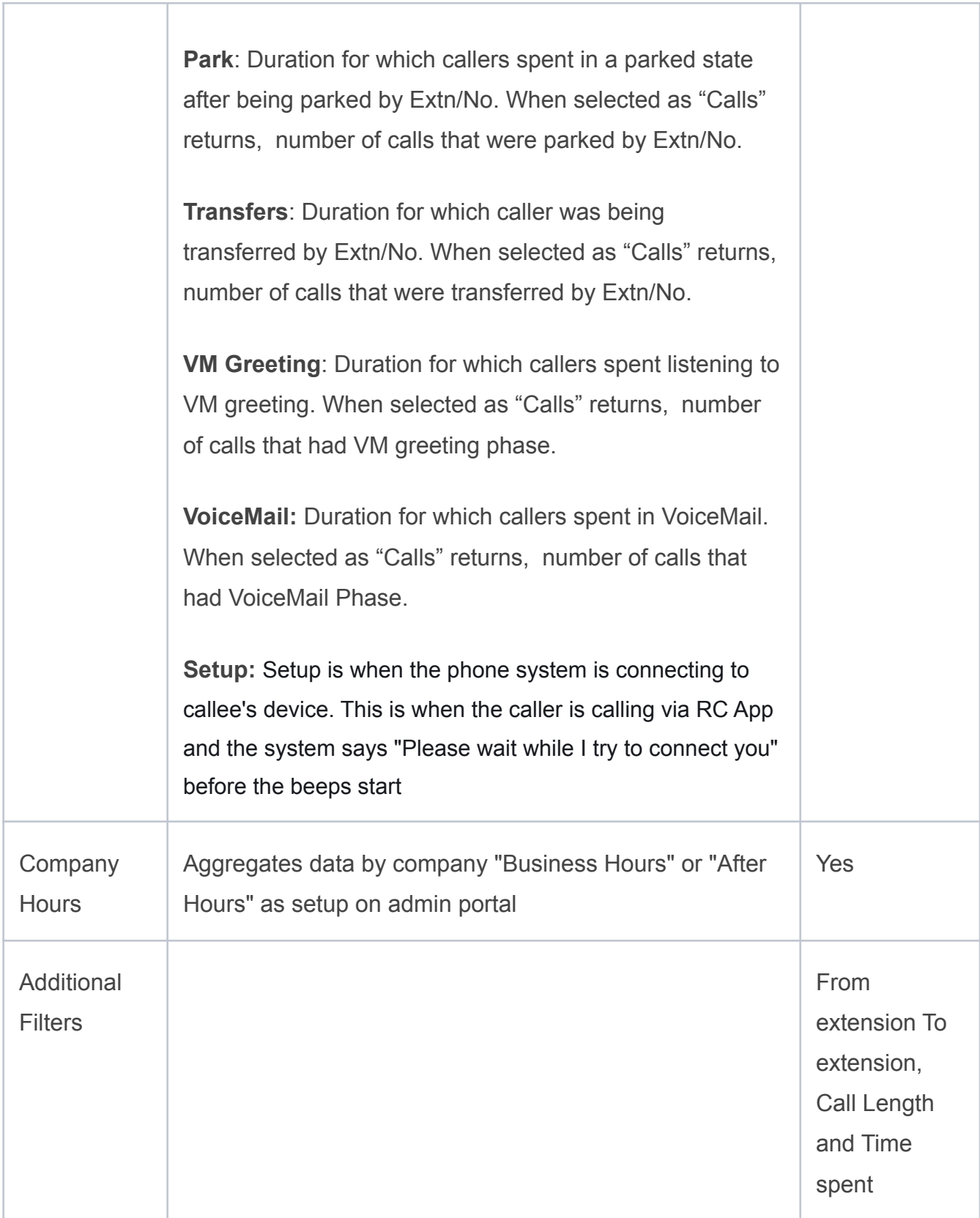

# Percent Calculations

Line of Business Analytics allows users to define their metrics as percentages in the KPI and Table widgets. The percentage representations are defined in the table below:

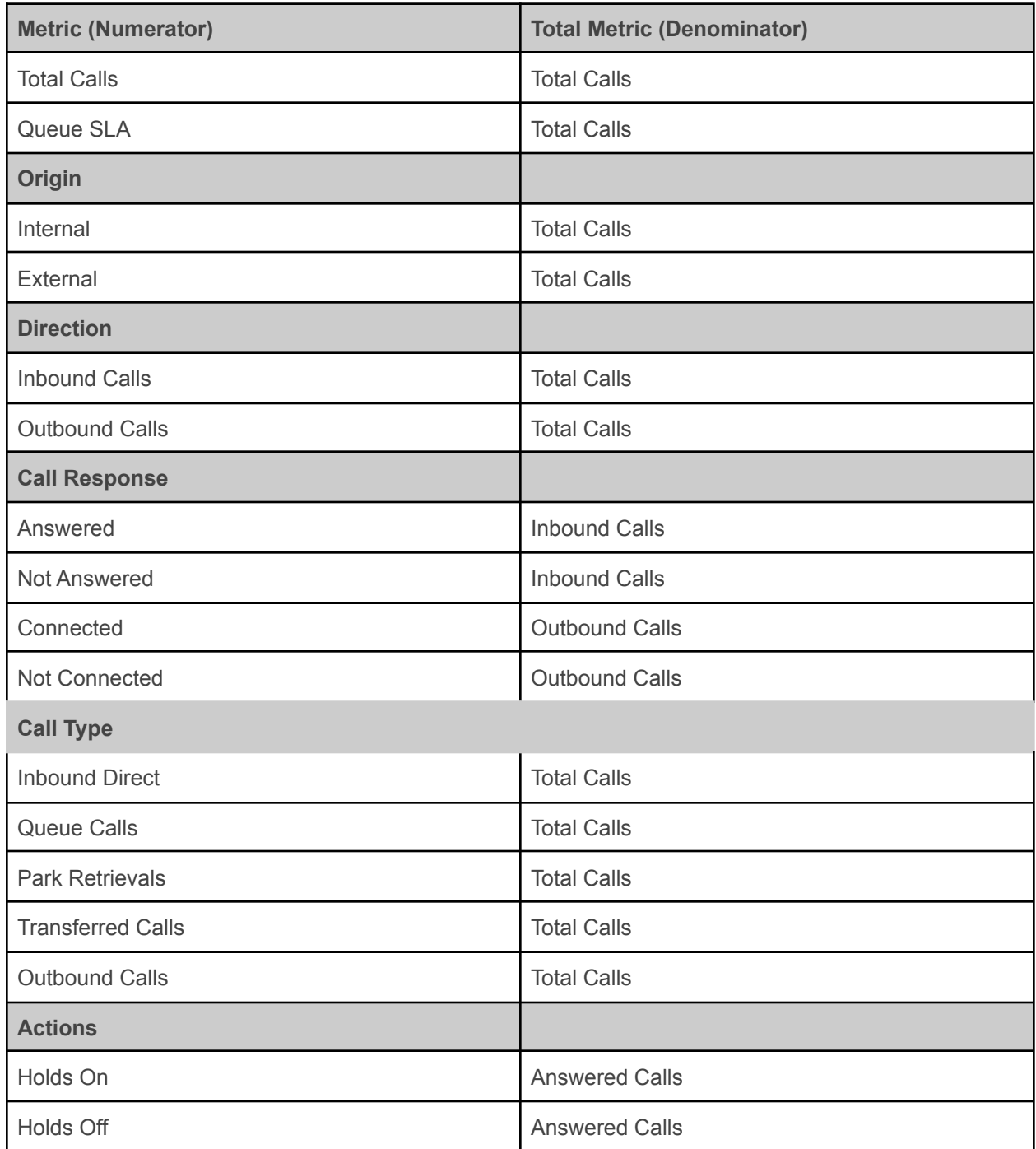

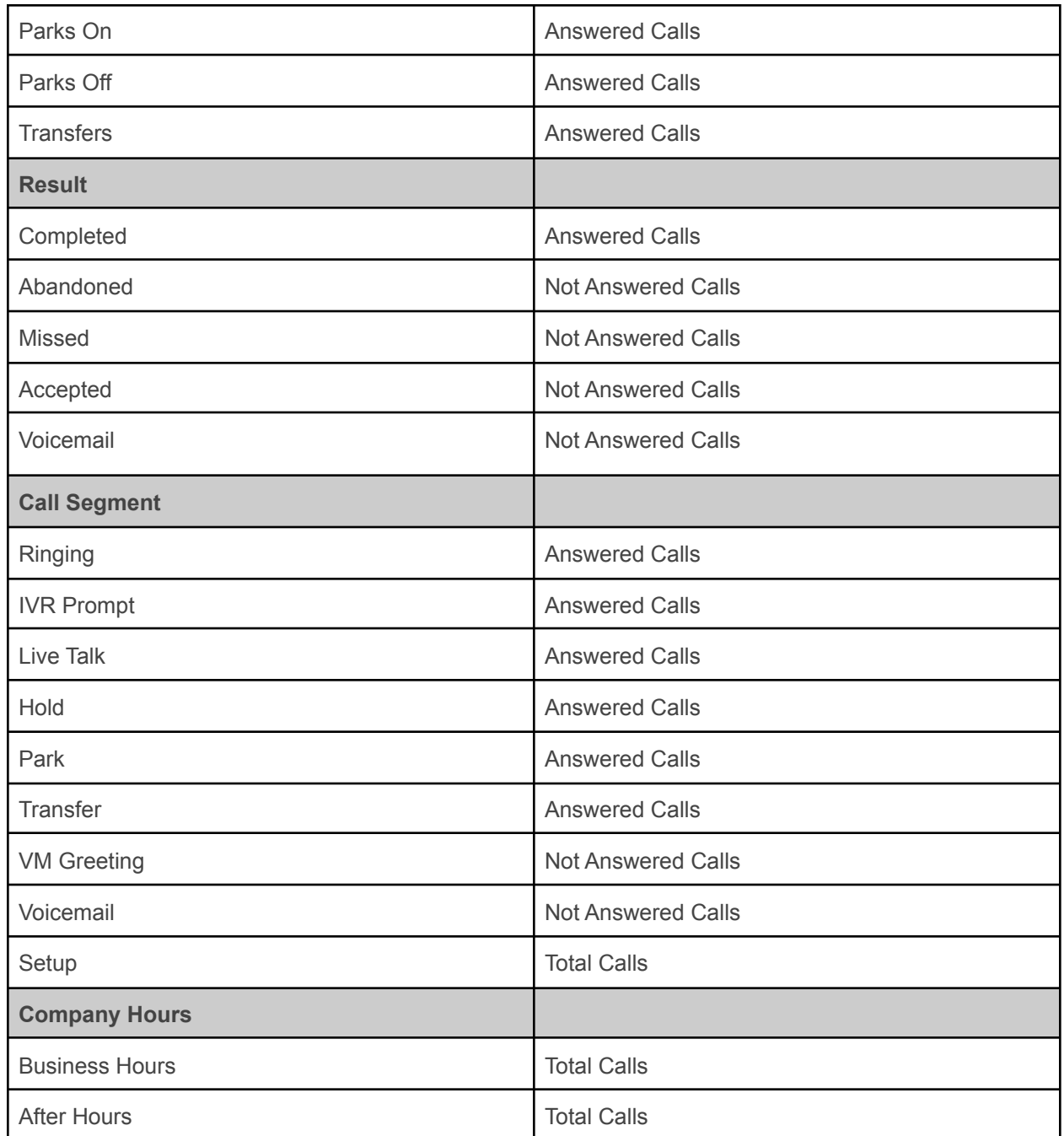

# <span id="page-19-0"></span>How do I use available Metrics?

1. Understand different types of call activities based on the nature of the

call, direction or origin of the calls. These provide breakdown of Total Calls based on the nature of the calls.

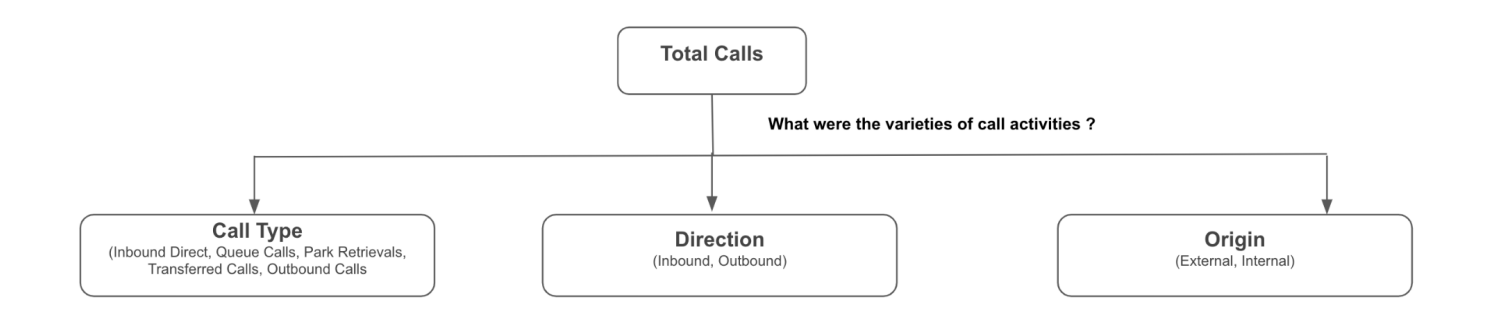

2. Understand how the calls were responded using "Call Response" and what were the reasons for those response by looking at the "Result"

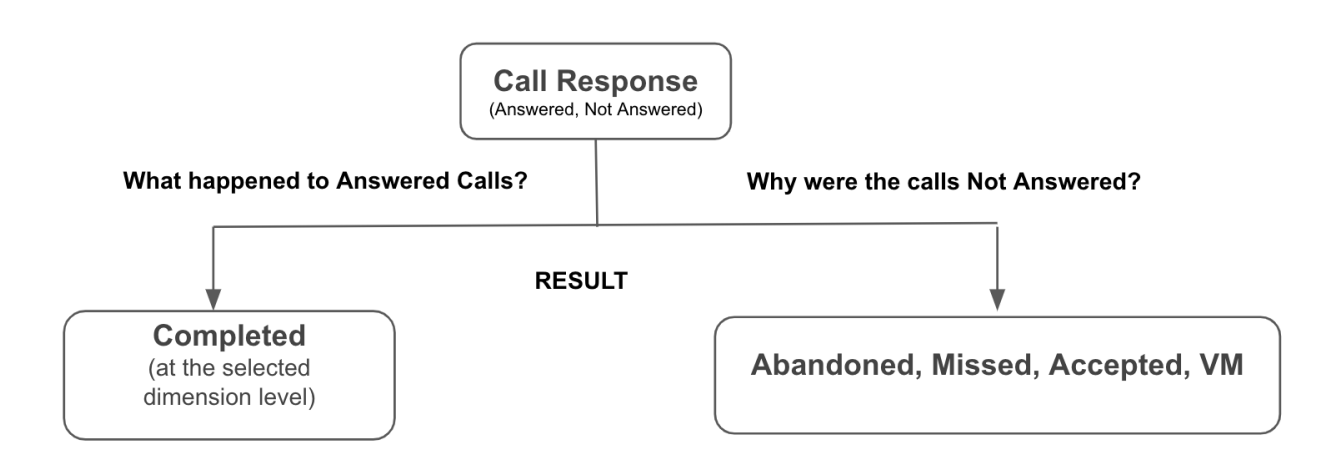

3. Understand what actions were taken during the call by the Extn answering the calls using "**Actions**" -> Holds On, Holds Off, Parks On, Parks Off, Transfers

4. Understand how much time your customers are spending in each stage of the calls using "**Call Segment**", set to "Time Spent" metrics. Gives time spent in, Ringing, IVR Prompt, Live Talk, Hold, Park, Transfer, VM Greeting and VM stages of the call.